# Taller de benvinguda als serveis informàtics CCLAIA

## **Continguts**

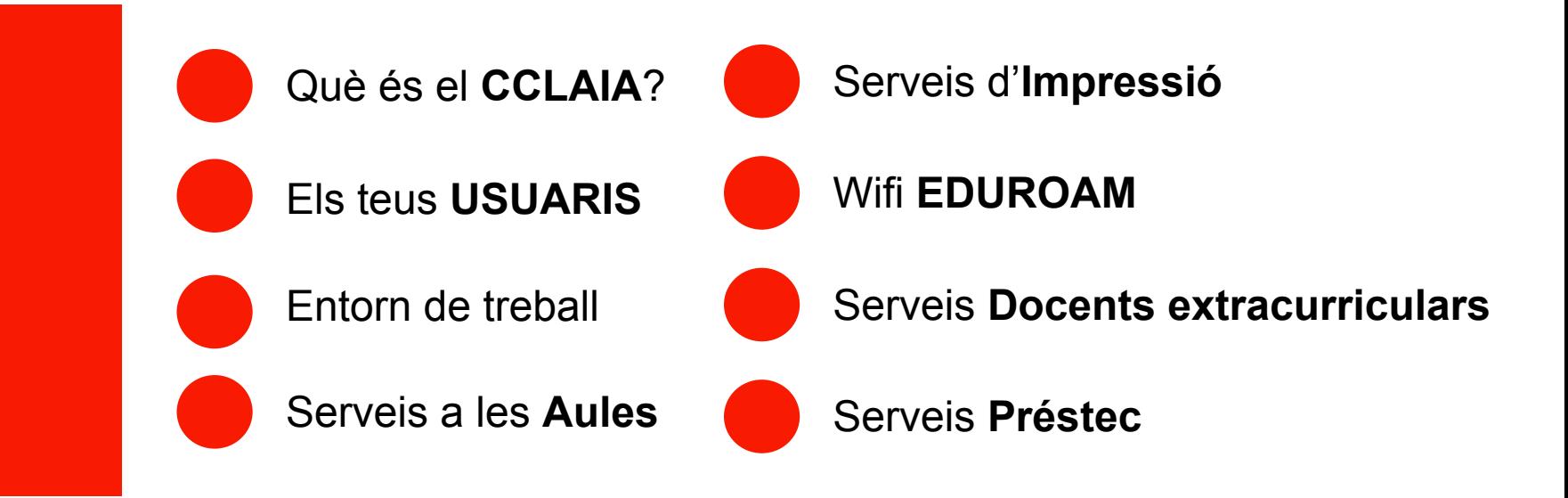

### Què és el **CCLAIA**?

El **Centre de Càlcul i Laboratori d'Aplicacions Informàtiques a l'Arquitectura** és una unitat de suport de l'ETSAV que **dona servei a tot l'equipament TIC a l'estudiantat**.

#### **Serveis** que oferim:

- **Entorn de Treball**: PCs per aules, escriptoris remots i unitats de xarxa, llicències, ...
- **Impressió**: Impressió des de tamany A4 fins a A0.
- **Formació:** Cursos de programari

<https://etsav.upc.edu/ca/serveis/formacio-cclaia>

- **Préstec:** Tauletes gràfiques, ulleres de realitat virtual
- **Suport**: Resolució d'incidències, assessorament i consultes.

### Els teus **USUARIS**

#### Com a estudiant de la **ETSAV – UPC**, comptes amb **3 USUARIS DIFERENTS:**

- **Usuari ETSAV:** Usuari amb el que podreu accedir als PCs de les aules informàtiques i al servei d'impressió.
- Usuari Intranet UPC: És l'usuari amb el que s'accedeix a Atenea, e-Secretaria i a Google Suite (correu, drive, …), App Upc (carnet,foto carnet).

Usuari: nom.cognom@estudiantat.upc.edu Contrasenya: Triada per l'usuari.

Usuari Office 365: La UPC ofereix un compte d'office 365, amb el qual podreu descarregar office i tenir accés a OneDrive.

> Usuari: nom.cognom@office365.estudiantat.upc.edu Contrasenya: Triada per l'usuari.

## **Usuari** ETSAV

Per accedir amb el vostre usuari **ETSAV** heu d'utilitzar les següents dades:

**USUARI:** DNI sense lletra. (ex. 12345678)

En cas de no disposar de nacionalitat espanyola l'usuari és el número de document que s'hagi fet servir a la matrícula, sense lletres i incloent a l'inici els 0 necessaris fins tenir 8 xifres (p.ex. **00000567**)

- **CONTRASENYA:** ddmmaa%NDD (EX. 010120%N23)
- **E** CANVI DE CONTRASENYA: CTRL + ALT + SUPR

### Entorn de Treball

**ESCRIPTORIS REMOTS: Accés als pc's de les aules des de qualsevol lloc.**

[Manual d'Escriptoris Remots a l'ETSAV](https://etsav.upc.edu/ca/serveis/cclaia/entorn-de-treball/teletreball-treball-des-de-casa/manuals/escriptoris-remots-aules-etsav#remote)

- **E** AULA I1: [Aula Informàtica 1](https://intranet.etsav.upc.edu/escriptorisAules/aulainfo.php?aula=AI1)
- **E** AULA I2: [Aula Informàtica 2](https://intranet.etsav.upc.edu/escriptorisAules/aulainfo.php?aula=AI2)

### Entorn de treball

#### **PROGRAMARI:**

**Els PC's tenen instal·lats diferents programes amb llicència educativa** disponible pels estudiants

[Programari Aules dins de l'ETSAV](https://etsav.upc.edu/ca/serveis/cclaia/entorn-de-treball/programari-aules)

#### **UNITAT Z:**

Disposeu d'un espai de dades als servidors de l'etsav, accessibles des de tots els PC's i amb còpia de seguretat dels arxius. Els arxius que guardeu fora d'aquesta unitat es poden perdre i no seran accessibles des d'altres PC's.

#### Aula Xavier Valls:

▪ Compta amb: PC's d'alt rendiment; espai per treballar en grup;connexió a xarxa via cable; tauletes gràfiques; mac.

2 aules Informàtiques

■ Compta amb: PC's amb tot el programari ETSAV.

Aules taller

Aules de treball

▪ Compta amb: Espais per treballar en grup; connexió a xarxa elèctrica; connexió a xarxa de dades via cable.

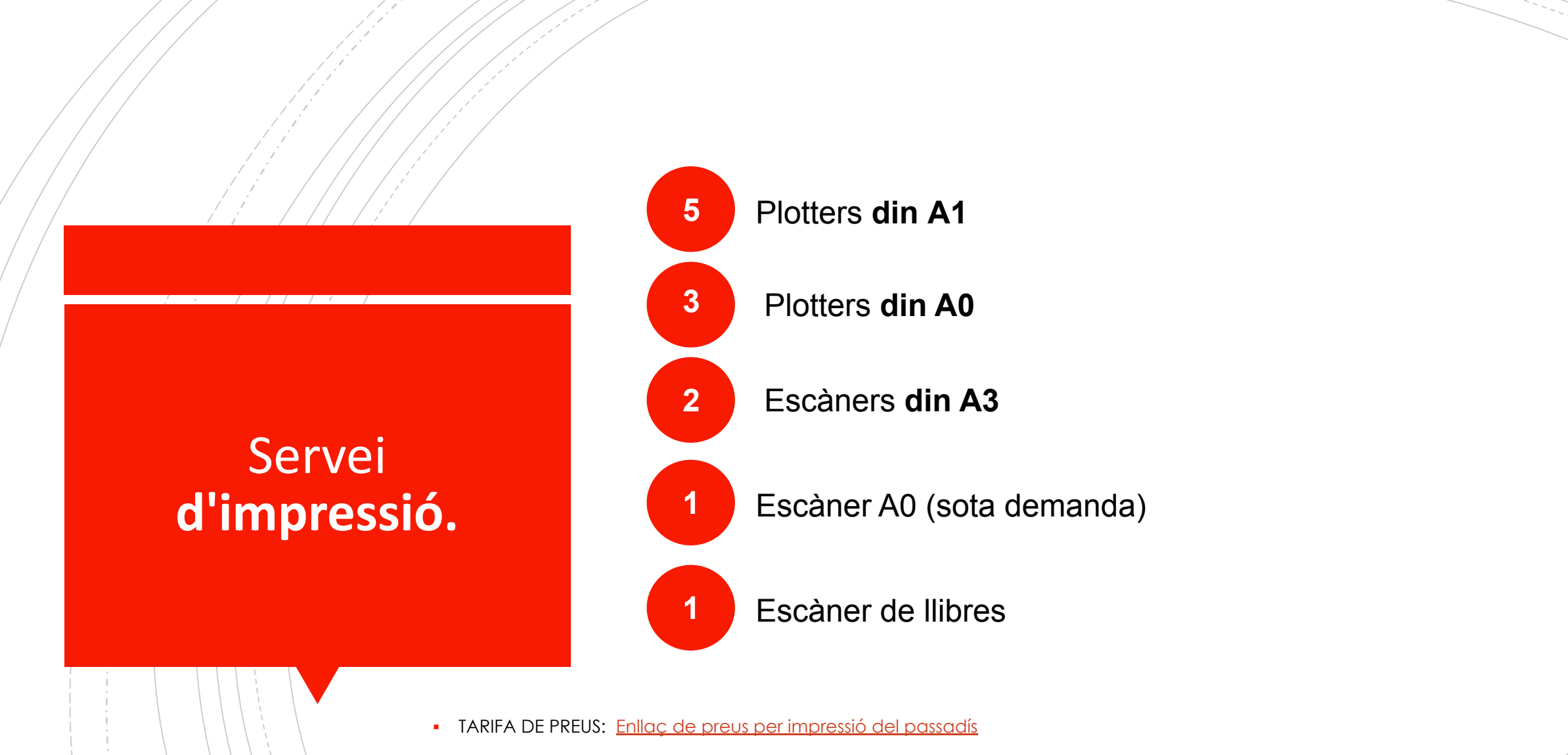

▪ ENLLAÇ INFORMATIU: [Introducció al servei d'impressió CCLAIA-ETSAV](https://etsav.upc.edu/ca/serveis/cclaia/entorn-de-treball/servei-dimpressio)

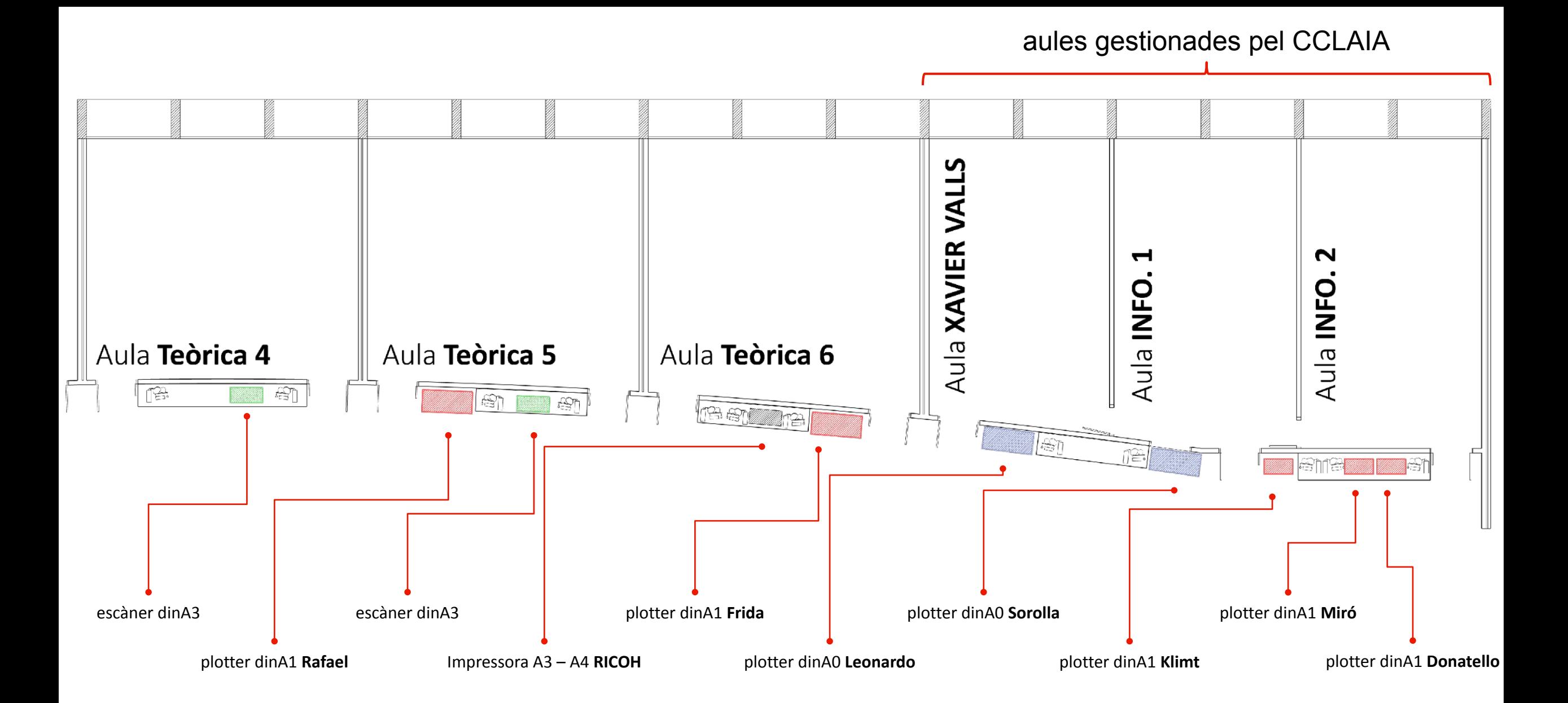

**!** Al hall del CCLAIA podreu trobar el plotter dinA0 **Picasso** i l'escàner SnapScanner especialitzat en llibres.

### Càrrega Quota impressió

Indica el teu usuari (ETSAV) i l'import que vols afegir.

https://intranet.etsav.upc.edu/carrega Quota/

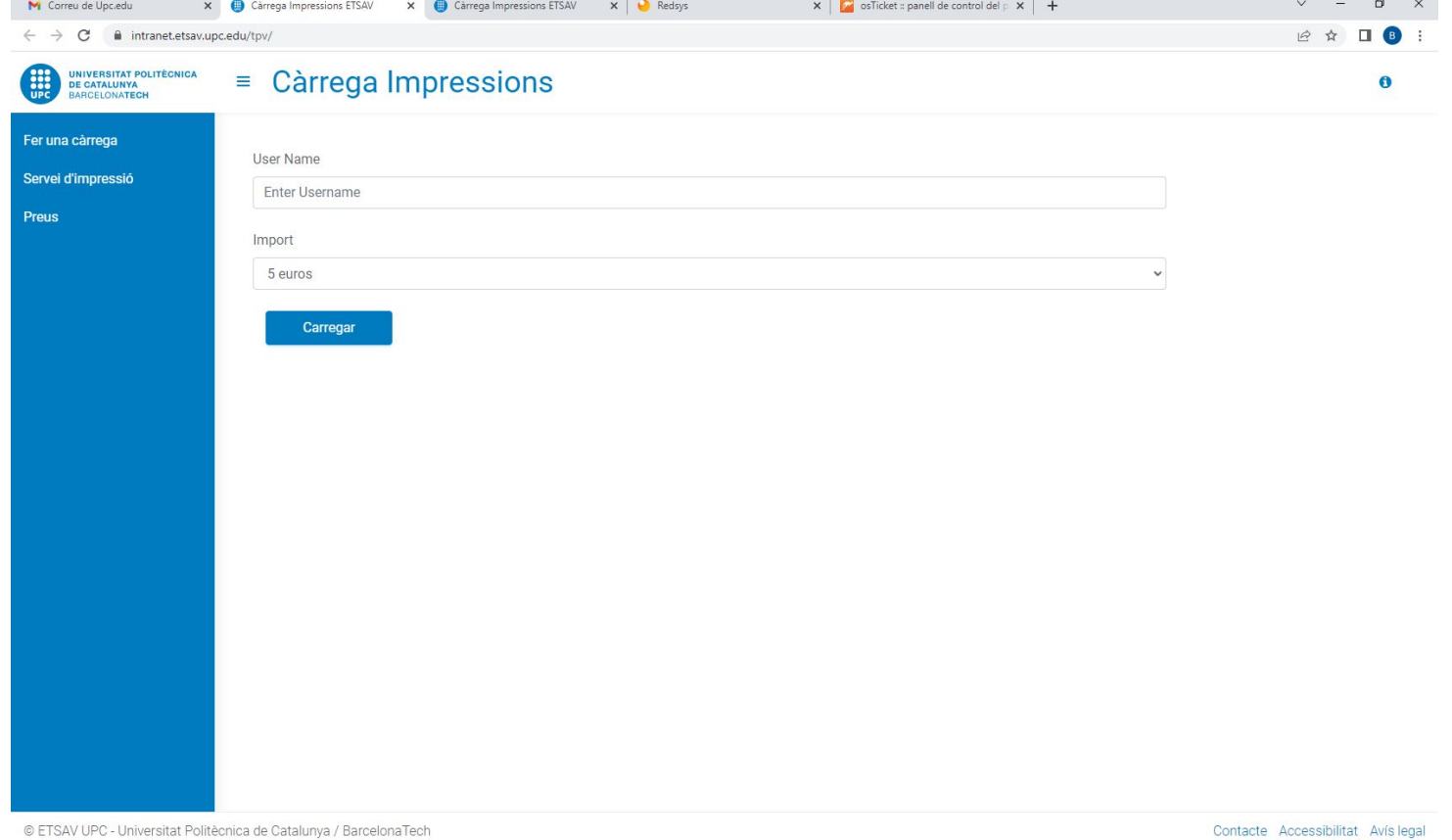

HIPERGOR 

### Càrrega Quota impressió

Et dirigeix directament a la WEB de la caixa, paga amb la teva targeta de crèdit.

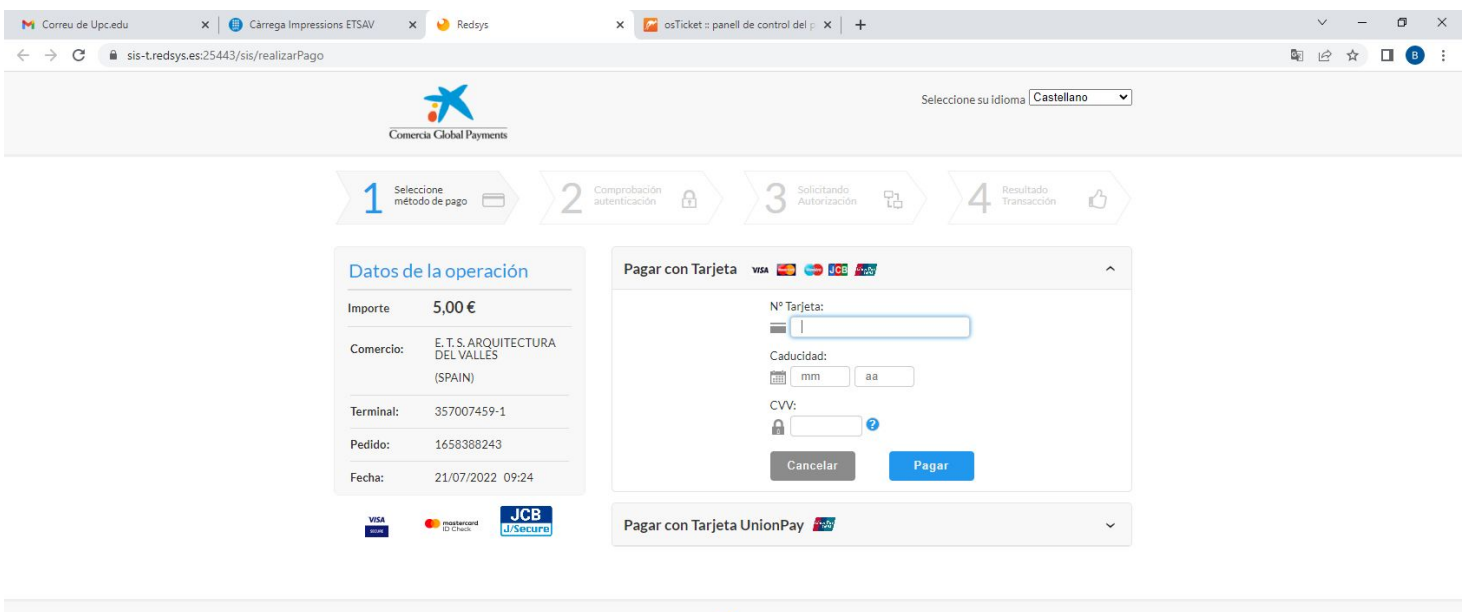

Powered by **Redsýs** c) 2022 Redsys Servicios de Procesamiento, SL - Todos los derechos reservad

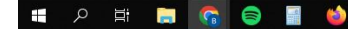

#### ORDINADOR

Connectar-se a la web: [https://cat.eduroam.org](https://cat.eduroam.org/)

Baixar-se l'instal·lador.

Sel·leccionar UPC.

Baixar i executar l'instal·lador.

Acceptar les condicions d'ús i finalitzar la instal·lació.

Dirigir-se a xarxes de l'ordinador i connectar-se a l'Eduroam amb les credencials d'Atenea.

### MÒBIL (IOS & ANDROID)

Descarregar l'aplicació"*geteduroam*".

Obrir-la i buscar "UPC" al cercador.

Iniciar sessió amb les credencials d'Atenea.

Anar a Configuració del mòbil, a l'apartat de Wifi, et pot demanar tornar a iniciar la sessió amb l'usuari d'Atenea.

## WIFI Eduroam

## Cursos de formació

▪ El CClaia organitza **cursos de formació en l'àmbit de l'arquitectura.** Normalment es fan en dues tandes al final de quadrimestre (una al febrer i una altra al juliol)

▪ Es poden sol·licitar cursos a mida per a **grups mínims de 6 persones.**

#### ▪ **Trobareu tota la informació**

<https://etsav.upc.edu/ca/serveis/formacio-cclaia>

### cclaia

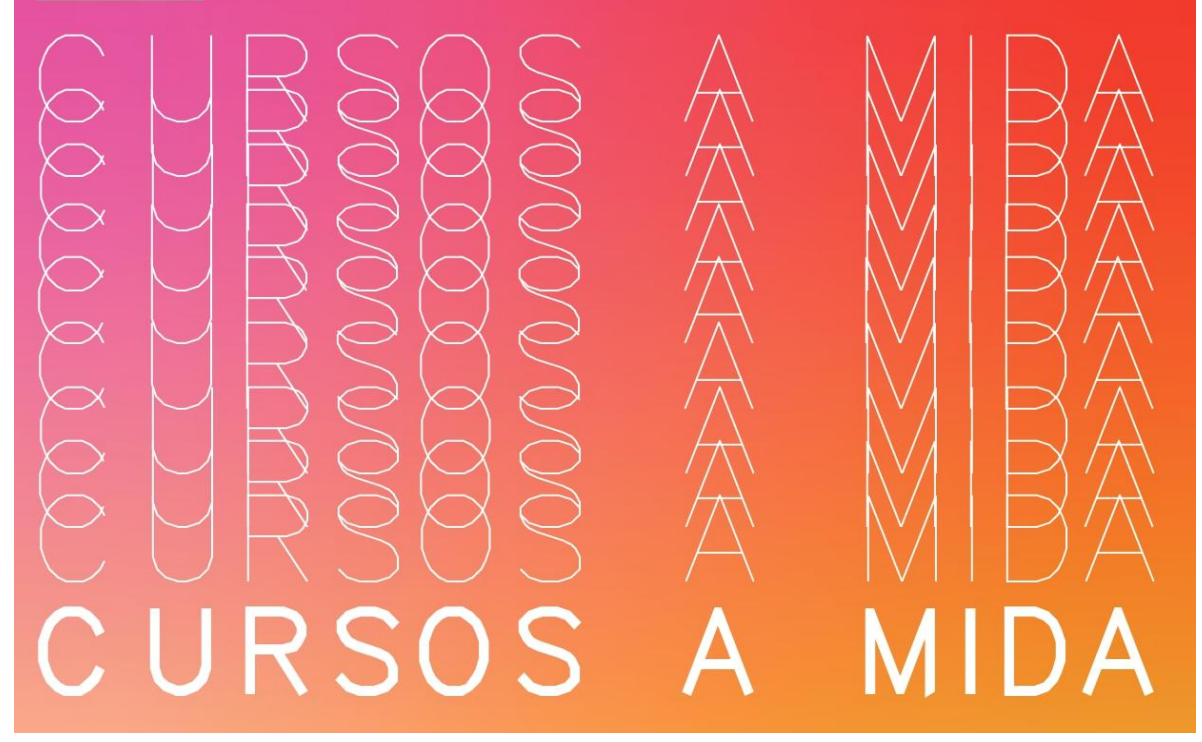

#### Com funciona?

Si sou un grup de 6 persones o més, podeu demanar organitzar un curs al CClaia sobre qualsevol dels programes informàtics que ofertem normalment!

des de:

Si ja tens grup o tens qualsevol dubte contacta'ns via:

mail: cclaia.formació.etsav@upc.edu tel. +34 660 54 17 62 o a la web: https://etsav.upc.edu/ca/serveis/formació-cclaia

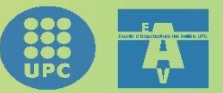

## Servei Préstec

#### **ULLERES DE REALITAT VIRTUAL**

■ A la biblioteca podreu demanar les ulleres de VR HTC VIVE. Les ulleres les podreu utilitzar amb els ordinadors situats a l'aula Xavier Valls.

### **TAULETES GRÀFIQUES**

**E** Les tauletes a l'aula Xavier Valls estan disponibles per a tots els estudiants. Per tal d'utilitzar-les, veniu al CClaia on us deixarem els *pencils* per utilitzar-les.

### **PORTÀTILS I RATOLINS a la biblioteca**

## Contacta'ns

Formes de contactar:

- **▪ DEMANA:** <https://demana.suport.upc.edu/>
- **EXPREE ELECTRÒNIC:** [cclaia.suport.etsav@upc.edu](mailto:cclaia.suport.etsav@upc.edu)
- **TELÈFON:** +34 660 54 17 62

### **O vine a veure'ns!**

## Notícies, concursos i informació

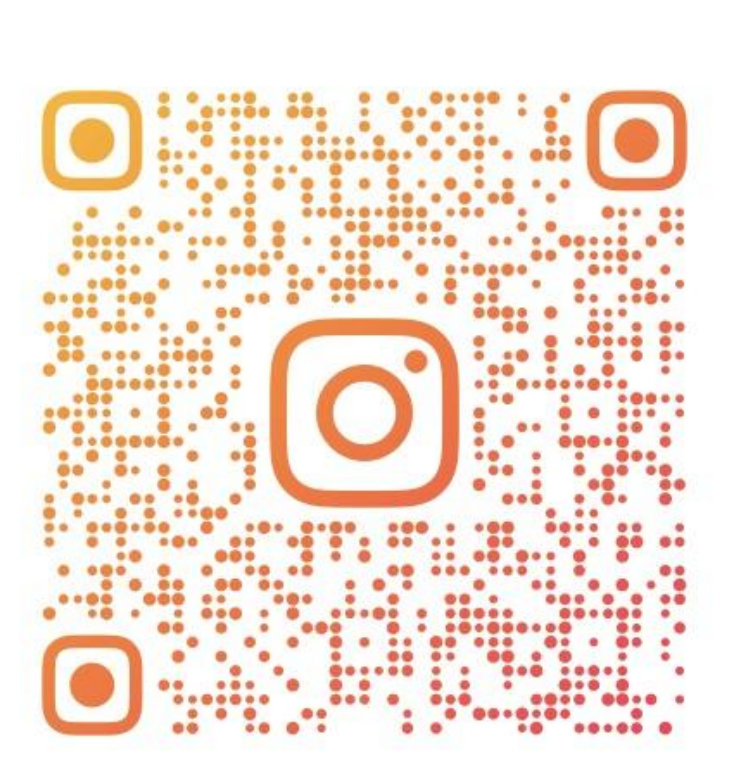

### **@CCLAIA.ETSAV.UPC**

Segueix-nos al instagram per rebre més informació, conèixer notícies i participar en concursos!